# **Time & Date Settings**

**ictime** uses your JIRA time & date settings to display data. This refers to the display of date & time information, e.g. in reports or timesheets and to the date format in date picker elements.

If your JIRA time & date settings are correct (i.e. time & date is displayed the way you want all over JIRA), there is nothing you need to do. ∽

- [Time & Date Settings](#page-0-0)
	- [General](#page-0-1)
	- [Picker Settings](#page-1-0)
	- [JavaScript Date & Time Formatting](#page-3-0)
- [Example Setup for 24 hour clock and German Date formatting](#page-3-1)
- [Timezone Handling](#page-4-0)

## <span id="page-0-0"></span>Time & Date Settings

Regarding JIRA time & date configuration, please refer to [https://confluence.atlassian.com/display/JIRA/\\_\\_date+and+time+formats](https://confluence.atlassian.com/display/JIRA/__date+and+time+formats) (good examples also under<https://confluence.atlassian.com/display/JIRA/Changing+the+Due+Date+Input+Format>).

There are **two different places** where you have to configure these settings in **JIRA** (in different notations for **Java** and **JavaScript**), and you need to consider that **both configurations have to be consistent** - if they are not the same, **you will get date / time validation errors** (not only in ictime, but also in some other places in JIRA).

### <span id="page-0-1"></span>**General**

Δ

Go to

**Administration - System - User Interface - Look and Feel**

and configure the settings under "Date/Time Formats".

## Date/Time Formats

Documentation on date/time formats can be found online.

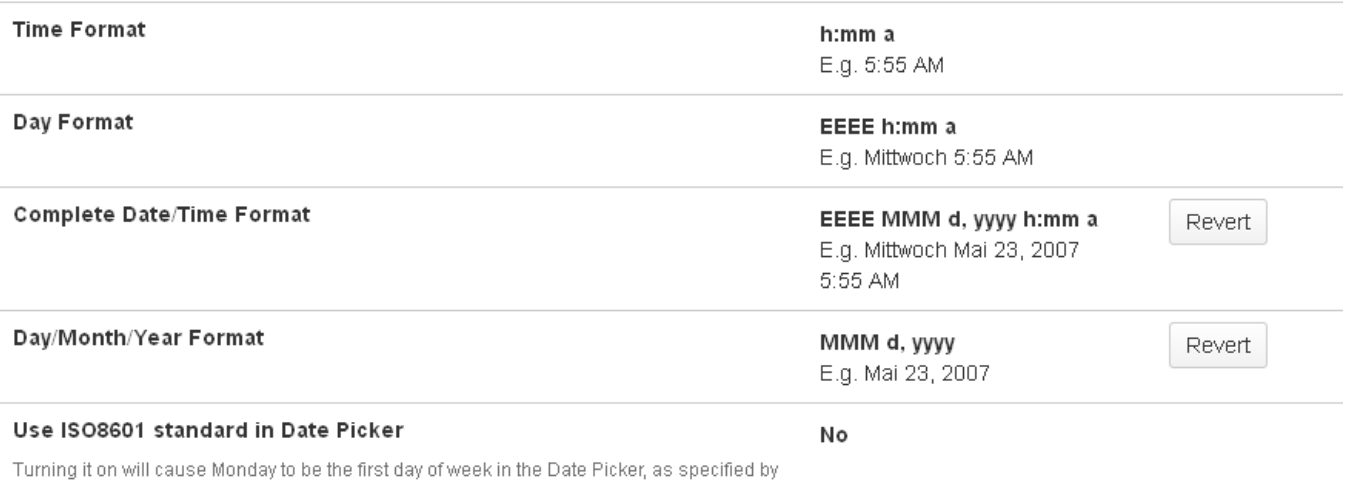

the ISO8601 standard

These are the relevant settings and where they apply to **ictime** data:

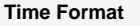

**JIRA Configuration Remarks** 

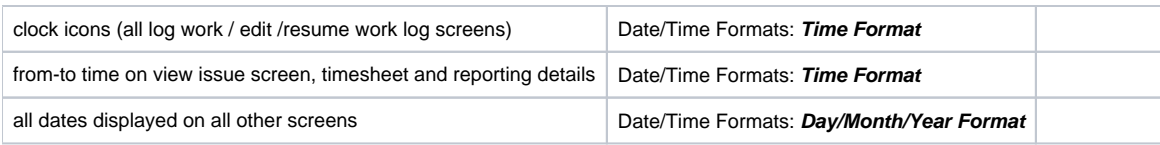

Configuration is in **Java SimpleDateFormat**. See <http://docs.oracle.com/javase/6/docs/api/index.html?java/text/SimpleDateFormat.html>. Also see [https://confluence.atlassian.com/display/JIRA/\\_\\_date+and+time+formats](https://confluence.atlassian.com/display/JIRA/__date+and+time+formats) for some examples

## <span id="page-1-0"></span>Picker Settings

#### Go to

#### **System - Settings**

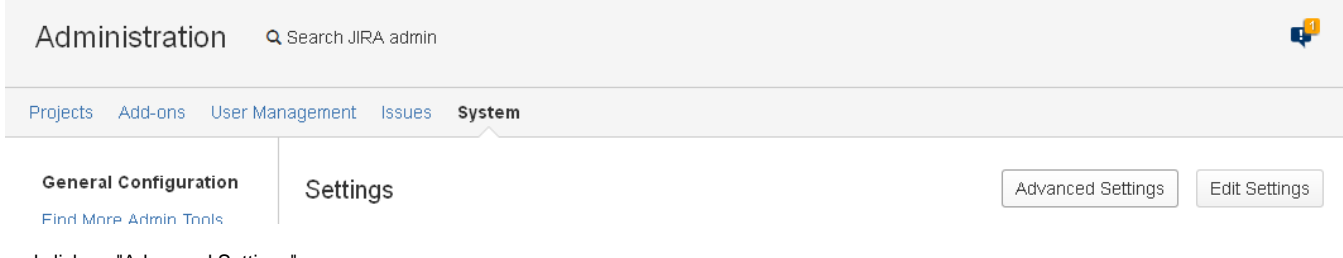

and click on "Advanced Settings":

### **Advanced Settings**

General Settings

The following are advanced options. Do not change them unless you know exactly what you are doing. Value Key jira.attachment.number.of.zip.entries 30 The contents of zip attachments can be displayed, but often there are too many to display. jira.clone.prefix CLONE jira.clone.link.legacy.direction false Use legacy (reversed) direction of link created on issue clone that was the default behaviour prior to 5.2.6. jira.date.picker.java.format MMM d, yyyy Revert This part is only for the Java (server side) generated dates. Note that this should correspond to the javascript date picker format (jira.date.picker.javascript.format) setting. jira.date.picker.javascript.format %b %e, %Y Revert This part is only for the JavaScript (client side) generated dates. Note that this should correspond to the java date picker format (jira.date.picker.java.format) setting. jira.date.time.picker.java.format MMM d, yyyy Revert h:mm a This part is only for the Java (server side) generated datetimes. Note that this should correspond to the javascript datetime picker format (jira.date.time.picker.javascript.format) setting. jira.date.time.picker.javascript.format %b %e, %Y Revert %i:%M %p This part is only for the JavaScript (client side) generated date times. Note

These are the relevant settings and where they apply to ictime data:

that this should correspond to the java datetime picker format

(jira.date.time.picker.java.format) setting.

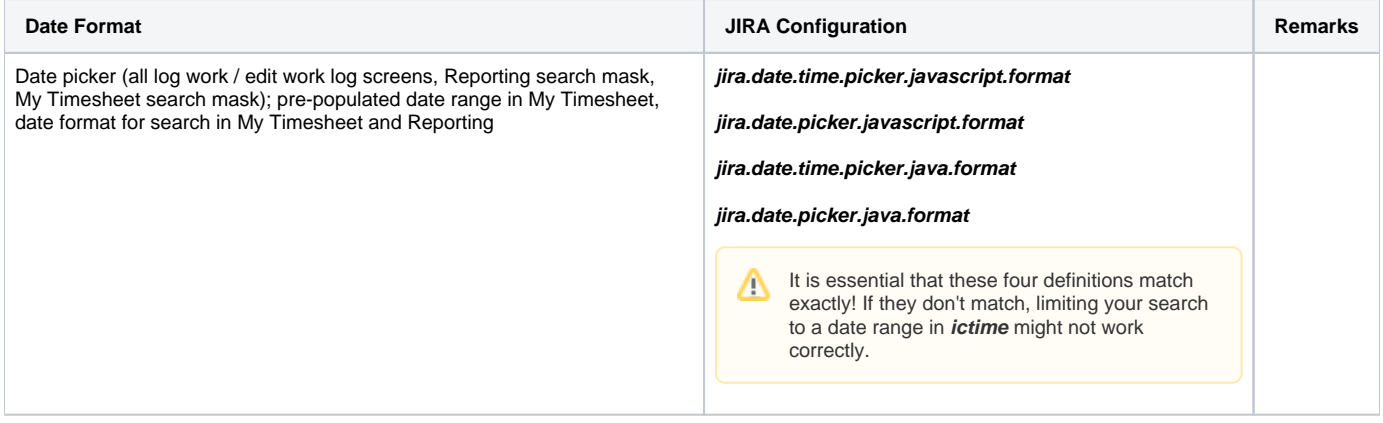

Configuration is in **JavaScript format** and in **Java SimpleDateFormat** (for Java, see [http://docs.oracle.com/javase/6/docs/api/index.html?java](http://docs.oracle.com/javase/6/docs/api/index.html?java/text/SimpleDateFormat.html) [/text/SimpleDateFormat.html.](http://docs.oracle.com/javase/6/docs/api/index.html?java/text/SimpleDateFormat.html)). Also see [https://confluence.atlassian.com/display/JIRA/\\_\\_date+and+time+formats](https://confluence.atlassian.com/display/JIRA/__date+and+time+formats) for some examples. For JavaScript, also refer to table below.

## <span id="page-3-0"></span>JavaScript Date & Time Formatting

Please find common date & time placeholders for formatting, basically used for all JS picker formats in JIRA, below:

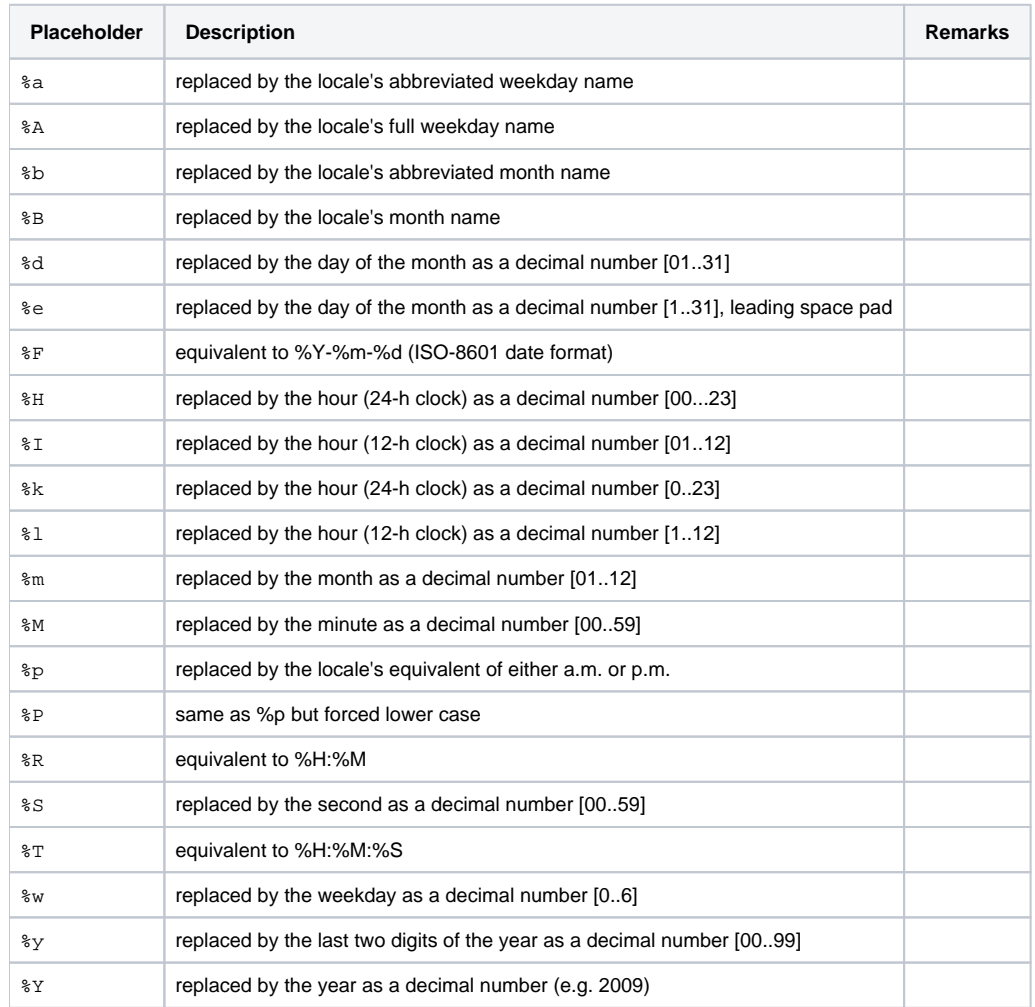

## <span id="page-3-1"></span>Example Setup for 24 hour clock and German Date formatting

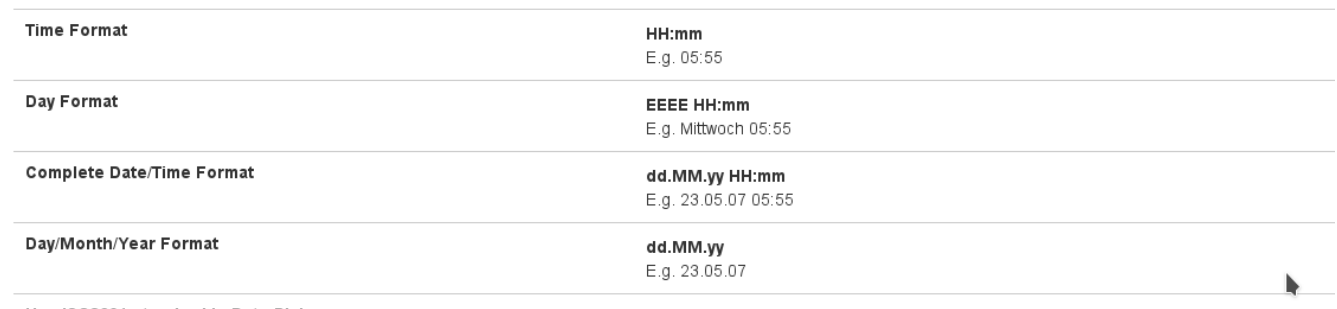

ويشابك والمنافي والمخجججانين

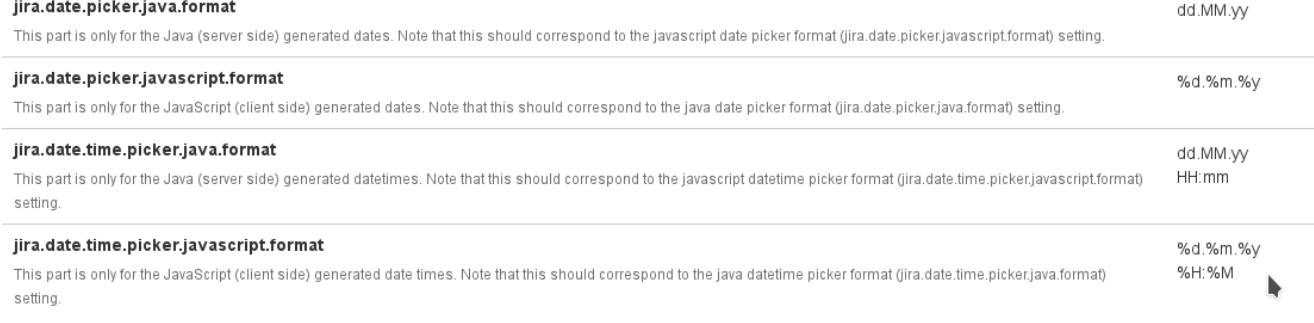

# <span id="page-4-0"></span>Timezone Handling

Please refer to this separate chapter: [Timezone Issues](https://www.smadoa.de/confluence/display/ICTIME/Timezone+Issues)